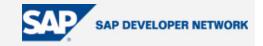

# **SDN Community Contribution**

# (This is not an official SAP document.)

# **Disclaimer & Liability Notice**

This document may discuss sample coding or other information that does not include SAP official interfaces and therefore is not supported by SAP. Changes made based on this information are not supported and can be overwritten during an upgrade.

SAP will not be held liable for any damages caused by using or misusing the information, code or methods suggested in this document, and anyone using these methods does so at his/her own risk.

SAP offers no guarantees and assumes no responsibility or liability of any type with respect to the content of this technical article or code sample, including any liability resulting from incompatibility between the content within this document and the materials and services offered by SAP. You agree that you will not hold, or seek to hold, SAP responsible or liable with respect to the content of this document.

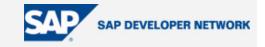

# **Applies To:**

SAP NW 04 - XI 3.0

### Summary

This document was written primarily for archiving of messages in SAP XI 3.0, but it can also be used in any SAP system to archive messages.

#### By: Ganesh Kotti

Company: Seal Consulting Inc. (www.sealconsult.com); ganesh.kotti@sealconsult.com

Date: 24 August 2005

# **Table of Contents**

| Applies To:                                               |
|-----------------------------------------------------------|
| Summary2                                                  |
| Table of Contents2                                        |
| Introduction                                              |
| Prerequisites                                             |
| Limitations                                               |
| Step by Step Procedure                                    |
| Transaction Used3                                         |
| Cross-Archiving Object Customizing4                       |
| Check Access for Archive Selection                        |
| Verification of Archive File5                             |
| Create Logical File Path                                  |
| Create Logical File Path7                                 |
| Defining Logical File Names                               |
| Archiving Object-Specific Customizing9                    |
| Defining Interfaces and Retention Periods for Archiving11 |
| Defining Interfaces                                       |
| Schedule Archiving                                        |
| Archiving Administration15                                |

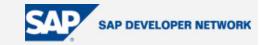

| Reading of Archived Messages15 |  |
|--------------------------------|--|
| Management17                   |  |
| Statistics                     |  |
| Author Bio                     |  |

### Introduction

In XI All the data are transferred in form of messages and it may necessary to Archive data for future references .When we do the Archiving all the processed messages will be out of system and also it improves the performance. In General Rule the messages are multiplied into 10 times when compared to data which is sent,(Ex. If the data is 1 MB, the size of the message will be 10 MB.

### **Prerequisites**

SAP XI 3.0 SP 9 or above

File system to store the messages

### Limitations

The below configuration will be used only if the company planning to Archive messages from the day of go live.

# Step by Step Procedure

**Transaction Used** 

SXMB\_ADM

SARA

SPRO

XMS\_SARA

SARI

Above are the different transactions used in XI for configuring archiving.

First we need to create a file system in XI to store the data .The default settings are in point to the SAP Global Directory and it is not advised to store the archived messages. Usually the size will also be less.

The file system should be in directory of XI system.

Before defining interfaces and retention periods for archiving, we have to do the below configuration in SPRO and also in SXMB\_ADM.

Set up Cross-Archiving Object Customizing, Create logical File Path, and Archiving Specific Customizing

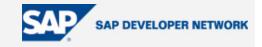

# **Cross-Archiving Object Customizing**

Enter SPRO - > F5 or SAP Reference IMG .

| <u>M</u> e | nu | Edit | <u>F</u> avorites | Extr <u>a</u> s | Sys |
|------------|----|------|-------------------|-----------------|-----|
| 0          | SP | RO   |                   |                 | 4 ( |

# Customizing: Execute Project

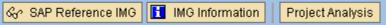

Once you are in Display IMG Select Cross Application Components -> Expand General Application Functions - > Mass Data Archiving - > Cross-Archiving Object Customizing

| Structure |                                                        |
|-----------|--------------------------------------------------------|
| ▽ 🛃       | SAP Customizing Implementation Guide                   |
|           | Activation Switch for SAP R/3 Enterprise Extension Set |
| ₽         | SAP NetWeaver                                          |
| D         | Cross-Application Components                           |
| D         | Integration with Other mySAP.com Components            |
|           |                                                        |

| <ul> <li>Cross-Appile</li> </ul> | cation Components      |
|----------------------------------|------------------------|
| 👂 🗟 🛛 Europea                    | n Monetary Union: Euro |
| 👂 🗟 🛛 Classific                  | ation System           |
| 👂 🗟 Enginee                      | ring Change Management |
| 👂 🗟 🛛 General                    | Application Functions  |
| 👂 🗟 🛛 🗛 🛛 Bank Dir               | ectorv                 |

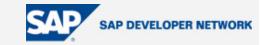

| _   |                                        |
|-----|----------------------------------------|
| ▽ 🛃 | General Application Functions          |
| Þ 🗟 | Notes                                  |
| ₽   | Digital Signature                      |
| Þ 🗟 | Print Workbench                        |
| Þ 🗟 | Correspondence Tool                    |
| ₽   | Framework for Principle of Dual Contro |
| D   | Parallel Processing and Job Control    |
| D   | Mass Data Archiving                    |
|     |                                        |

| $\bigtriangledown$ | Mass Data Archiving                    |
|--------------------|----------------------------------------|
|                    | 📑 🕒 Cross-Archiving Object Customizing |

Use : The main use this config is for Data Archiving Monitor

(Use This indicator to activate or deactivate the data archiving monitor (transaction SAR\_SHOW\_MONITOR ).

| Data Archiving Monito | or |
|-----------------------|----|
| Active                |    |

# **Check Access for Archive Selection**

(Depends whether you want to access File System or Stored Files, by default check File System).

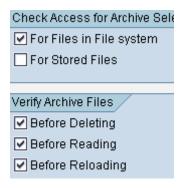

# **Verification of Archive File**

Maximum Number of Hours: Leave Blank .

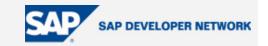

Maximum MB Per session: Enter Maximum value in this .We need to specify value in MB .This value may vary from company to Company .The above both settings are mainly used for interruption criteria.

| Interrupt the Write Phase Automatically After |          |  |  |  |
|-----------------------------------------------|----------|--|--|--|
| Max. Duration Hrs                             |          |  |  |  |
| Max. MB per Session                           | 10.000,0 |  |  |  |

Once you have done the above settings, save the settings and Create Transport Proposal to Move it to Quality and Production.

### **Create Logical File Path**

SPRO - > F5 or SAP Reference IMG

General Application Functions - > Mass Data Archiving - > Create Logical File Path

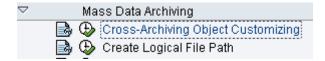

Use : In this activity we define Logical Path and Filenames. Archive files are stored in the file system under a Physical Path and File name is derived from Logical File Name.

This step has mainly three categories:

Defining logical path Name

Defining logical File Name

Assignment of Logical File name to Archiving Object.

When you click Create Logical Path, you will get warning and enter to proceed.

You can see the following when you press enter and proceed.

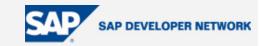

| Dialog Structure                               |
|------------------------------------------------|
| 🔽 🔁 Logical File Path Definition               |
| 🗀 Assignment of Physical Paths to Logical Path |
| 🗀 Logical File Name Definition, Cross-Client   |
| 🗋 Definition of Variables                      |
| 🗋 Syntax Group Definition                      |
| Assignment of Operating System to Syntax Group |
|                                                |

#### **Create Logical File Path**

Double Click Logical Path Definition and click New Entries .Enter Some Meaning full Logical File Path and Name .Below is the Example.

ARCHIVE\_INTERFACE

Archieving file path for XI - Gankot

Assign Physical Path to Logical File Path

Select the Logical File Path and Select Assignment of Physical Paths to Logical path

ARCHIVE\_INTERFACE

Archieving file path for XI - Gankot

Assignment of Physical Paths to Logical Path

Double Click on the Above step, you will get a screen as below

| Dialog Structure                               |                                |
|------------------------------------------------|--------------------------------|
| 🗁 🗀 Logical File Path Definition               |                                |
| 🔁 Assignment of Physical Paths to Logical Path | Logical path ARCHIVE_INTERFACE |
| 🗀 Logical File Name Definition, Cross-Client   |                                |
| 🗀 Definition of Variables                      |                                |
| 🗀 Syntax Group Definition                      |                                |
| Assignment of Operating System to Syntax Group | Syntax grp Name                |
|                                                | AS/400 AS/400                  |
|                                                | UNIX Unix compatible           |
|                                                |                                |
|                                                |                                |

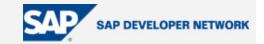

Select the system Unix or AS/400 and click Details Button . I am choosing Unix as my Syntax Group where I am assigning Physical Path where my File System was located and also File Name . Physical Path is the location of my File System.

| Logical path  | ARCHIVE_D     | INTERFACE                                         |  |  |  |
|---------------|---------------|---------------------------------------------------|--|--|--|
| Name          | Archieving    | Archieving file path for XI - Gankot              |  |  |  |
|               |               |                                                   |  |  |  |
| Syntax group  | UNIX          | Unix compatible                                   |  |  |  |
| Physical path | /interface/te | est <mark>/</mark> archive/ <filename></filename> |  |  |  |

File name of the Variable where we can define Definition of Variables. File name <FILENAME> as a place holder for the same file name. 🔁 Definition of Variables FILENAME Blablabla

The Syntax Groups are defined in Syntax Group Definition. It varies from Company to Company.

| Logical File Path Definition                   |   |            |                      |       |                                                                                                    |          |    |
|------------------------------------------------|---|------------|----------------------|-------|----------------------------------------------------------------------------------------------------|----------|----|
| 🗀 Assignment of Physical Paths to Logical Path |   | Syntax grp | Name                 | Logth | Extension                                                                                                    | Active   | F  |
| 🗀 Logical File Name Definition, Cross-Client   | ┢ |            | AS/400               | 30    |                                                                                                    |          | ۳. |
| Definition of Variables                        |   |            |                      | 30    |                                                                                                    |          | H. |
| 🔁 Syntax Group Definition                      |   | DOS        | MS-DOS compatible    | 8     | ✓                                                                                                    | <b>V</b> | F. |
| Assignment of Operating System to Syntax Group |   | MACINTOSH  | Apple Macintosh      | 32    | ✓                                                                                                    | <b>V</b> |    |
|                                                |   | UNIX       | Unix compatible      | 70    | <b>V</b>                                                                                                    | <b>V</b> |    |
|                                                |   | WINDOWS NT | Microsoft Windows NT | 70    | <ul> <li>Image: A start of the start of the start of</li></ul> | <b>V</b> |    |
|                                                |   |            |                      |       |                                                                                                    |          |    |

Once we created syntax Group we have to assign this to Operating System

Assignment of Operating System to Syntax Group

These settings normally SAP will provide us. Based on

the requirements we can change the settings.

### **Defining Logical File Names**

1. Select an existing file name, such as ARCHIVE\_INTERFACE, or choose New Entries to enter a new file name. This must be as descriptive as possible.

2. Double-click on the dialog structure Logical File Name Definition, Cross-Client. You can access the screen change view "Logical File Name Definition, Cross-Client": Overview.

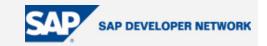

3. Maintain the Physical File and Logical Path fields.

| Logical file  | ARCHIVE_DATA_FILE                                                                               |
|---------------|-------------------------------------------------------------------------------------------------|
| Name          | Archive file for archiving application data                                                     |
| Physical file | <param_1>_<param_3>_<date>_<time>_<param_2>.ARCHIVE</param_2></time></date></param_3></param_1> |
| Data format   |                                                                                                 |
| Applicat.area | BC                                                                                              |
| Logical path  | ARCHIVE_GLOBAL_PATH                                                                             |

PARAM1 : Two-character application abbreviation (such as HR; CO, MM) for classifying the archive files in the system. In our case BC.

,PARAM2 : Single-character alphanumeric code (0-9, A-Z).

PARAM3 : This parameter is filled with the name of the archiving object at runtime. In our Case BC\_XMB.

4 H

DATE : Date in SY-DATUM.

TIME : Time in SY-UZEIT.

There are lot of parameters are available in the system.

Once you did the Setting click and save the settings

# Archiving Object-Specific Customizing

SPRO - > F5 or SAP Reference IMG

General Application Functions - > Mass Data Archiving - > Archiving Object-Specific Customizing

Or you can also this configuration using Transaction XMS\_SARA - >

# **Archive Administr**

记 🔤 Customizing

USE : You can set parameters that apply only to a specific archiving object

All parameters can be set using the Customizing function. You can set the following parameters.

• Logical File Name

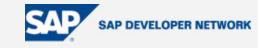

- Archive File Size
- Delete Program Settings
- File System to Storage System

Click Archiving Object-Specific Customizing BC\_XMB or you can create New One. System Defined is BC\_XMB.

| Select BC_XMB( |  | BC_XMB | 6 | hiving Object for the Integration Engine | ) and press Details |  |  |
|----------------|--|--------|---|------------------------------------------|---------------------|--|--|
|----------------|--|--------|---|------------------------------------------|---------------------|--|--|

Assign our logical file which was created in last step. Enter Max size in MB in Archive File Size. The below screen will give you configuration to be made in this step.

| Object Name                             | BC_XMB      | Archiving Object for the Integration Engine |
|-----------------------------------------|-------------|---------------------------------------------|
| Logical File Name                       | ARCHIVE_DAT | TA_FILE_XI 🕝                                |
|                                         |             |                                             |
| Archive File Size                       |             |                                             |
| Maximum Size in MB                      |             | 200                                         |
| Maximum Number of Da                    | ata Objects |                                             |
|                                         |             |                                             |
| Settings for Delete Prog                | ram         |                                             |
| Commit Counter                          |             | 100                                         |
| Test Mode Variant                       |             | SAP&DEL_PROD 🕝 Variant                      |
| Production Mode Varian                  | ıt          | SAP&DEL_PROD 🕝 Variant                      |
| Delete Jobs                             |             |                                             |
| O Not Scheduled                         |             |                                             |
| <ul> <li>Start Automatically</li> </ul> |             |                                             |
| O After Event                           | Event       |                                             |

Press save

H

to store the Configuration.

Once you did the above configuration there is no need to do the configuration in XMS\_SARA - > Customizing.

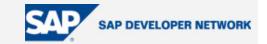

### **Defining Interfaces and Retention Periods for Archiving**

You also specify for how long XML messages are retained in the database before they are deleted or archived, and how long history entries for deleted XML messages are retained in the database.

Before Defining Interfaces in integration engine we have to Decide retention period .It vary company to company based on the decision .

To define retention periods for messages and history entries for messages in the database, proceed as follows:

On the Define Interfaces for Archiving screen, choose *Retention Periods* and enter in the corresponding fields the number of days that history entries marked for deletion or XML messages marked for deletion or archiving are to be retained in the database.

If you want processed synchronous XML messages without errors to be deleted immediately, enter 0.

Save your changes.

The above setting are to be done Integration Engine Configuration .Use Transaction SXMB\_ADM - >

The system navigates to a screen were the retention periods you specified are represented by the corresponding configuration data according to the following table:

#### Retention Periods

| Message Type                                           | Category | Parameter        | Subparameter |
|--------------------------------------------------------|----------|------------------|--------------|
| Asynchronous messages without errors<br>to be deleted  | DELETION | PERSIST_DURATION | ASYNC        |
| Asynchronous messages without errors<br>to be archived | ARCHIVE  | PERSIST_DURATION | ASYNC        |
| Synchronous messages with errors to be deleted         | DELETION | PERSIST_DURATION | SYNC         |
| Synchronous messages without errors to<br>be deleted   | DELETION | PERSIST_DURATION | SYNC         |
| History entries to be deleted                          | DELETION | PERSIST_DURATION | HISTORY      |

Below is sample example of defining Retention Period.

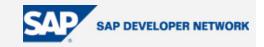

| Do <u></u> Category | Parameters           | Subparameter | Prefix | Current Value | Default Value |
|---------------------|----------------------|--------------|--------|---------------|---------------|
| ARCHIVE             | PERSIST_DURATION     | ASYNC        |        | 1             | 1             |
| DELETION            | PERSIST_DURATION     | ASYNC        |        | 1             | 1             |
| DELETION            | PERSIST_DURATION     | HISTORY      |        | 7             | 30            |
| DELETION            | PERSIST_DURATION     | SYNC         |        | 0             | 0             |
| DELETION            | PERSIST_DURATION_ERR | ISYNC        |        | 1             | 1             |

XML messages that do not have the status Processed Successfully remain in the database and I will address later how to archive failed messages.

#### **Defining Interfaces**

This is where you define interfaces so that you can archive their XML messages

😍 Define Interfaces for Archiving and Retention Periods a) SXMB ADM - > .The system differentiates

between sender and receiver interfaces at this point.

| Flag Interface for Archiving 🕞 🔿 Retention Period 🛛 😝 😰 |           |                |
|---------------------------------------------------------|-----------|----------------|
| Interfaces for Archiving (Client-Specific)              |           |                |
| Sender Interface                                        |           |                |
| Name MI_TEST_OUT                                        | Namespace | http://gan_kot |
| Receiver Interface                                      |           |                |
|                                                         | 🕞 mespace | http://gan_kot |

To include an interface in the list of interfaces displayed, enter the interface in the Name and Namespace Flag Interface for Archiving fields, and choose Flag Interface for Archiving

When you choose Flag for Archiving you can see your interface.

| I MI_TEST_IN | http://gan_kot |
|--------------|----------------|
| OMI_TEST_OUT | http://gan_kot |

Choose your Interface and press Retention Period.

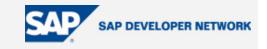

| I MI_TEST_IN | http://gan_ko |
|--------------|---------------|
|--------------|---------------|

You can Retention Periods defined in Integration Engine:

# **Define Retention Periods**

| 🗢 Interfaces                                                  |        |
|---------------------------------------------------------------|--------|
|                                                               |        |
| Retention Period for Asynchronous XML Messages in the Databas | e      |
| XML Messages Without Errors Awaiting Deletion                 | 1 Days |
| XML Messages Without Errors Awaiting Archiving                | 1 Days |
|                                                               |        |
|                                                               |        |
| Retention Period for Synchronous XML Messages in the Database |        |
| XML Messages with Errors Awaiting Deletion                    | 1 Days |
| XML Messages Without Errors Awaiting Deletion                 | 9 Days |
|                                                               |        |
| /                                                             |        |
| Retention Period for History Entries in the Database          |        |
| History Entries for Deleted XML Messages                      | 7 Days |

The configuration pertains to Archiving are done and now we have to schedule job archiving ,Read ,write and Monitor the Archived Messages.

#### **Schedule Archiving**

To schedule Archiving follow this path.

SXMB\_ADM - > Schedule Archiving

🕒 Schedule Archiving Job

-> Intergration Engine – Archiving .

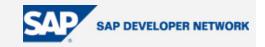

| Ø                             | 🛯 🔍 🕄 🚱 🚱 😂 🖓 🎼 🏦 🍪 🏠 🏠 🔛 🗮 💌                          |  |  |  |  |  |
|-------------------------------|--------------------------------------------------------|--|--|--|--|--|
| Integration Engine: Archiving |                                                        |  |  |  |  |  |
| Schedule Archiv               | ring Archive Management 📠 Job Overview 🚺 Documentation |  |  |  |  |  |
|                               |                                                        |  |  |  |  |  |
|                               |                                                        |  |  |  |  |  |
| Client                        | _ 100                                                  |  |  |  |  |  |
| Fork                          | 01                                                     |  |  |  |  |  |
| User Name                     | GKOTTI                                                 |  |  |  |  |  |
|                               |                                                        |  |  |  |  |  |
| 5 Start Date                  | Daten sind nicht gepflegt                              |  |  |  |  |  |
| 📙 Spool Paran                 | n. Daten sind nicht gepflegt                           |  |  |  |  |  |

Start Date : The start time of the archiving action. The system displays a dialog box like below , where you define the start time and maintain the parameters in the corresponding fields. If jobs are to be executed periodically, choose *Period Values* to enter the start values..

| 🔄 Start Time        |           |             |                   | $\times$ |
|---------------------|-----------|-------------|-------------------|----------|
| Immediate Date/Time | After job | After event | At operation mode | >>       |

The above screen is same as scheduling Background job in any R/3 System.

Spool Parameter: Controls the print output of the generated archiving log

The system displays a dialog box like below in which you maintain the general parameters Output Device, Number of copies and Number of pages.

You can choose Properties to maintain additional properties of the spool request. You do not generally change these properties for each spool request.

If you have not configured any printer Enter LP01 or LOCL .These output types comes with the system and just create spool and the spool will be deleted based on the Basis Configiration .

Spool parameters that are already specified in the user defaults or in the user-specific print parameters are automatically applied. Otherwise, you only have to specify the spool parameters for the execution of the first action in an archiving session. They are retained until the end of the archiving session.

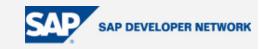

| 🔄 Background Print Parameters 🛛 🛛 🖂                                                         |  |  |  |  |  |  |
|---------------------------------------------------------------------------------------------|--|--|--|--|--|--|
| Output Device LP01 🕝                                                                        |  |  |  |  |  |  |
| Number of copies 1                                                                          |  |  |  |  |  |  |
| Number of pages                                                                             |  |  |  |  |  |  |
| Print All                                                                                   |  |  |  |  |  |  |
| O Print from page 0 To 0                                                                    |  |  |  |  |  |  |
|                                                                                             |  |  |  |  |  |  |
|                                                                                             |  |  |  |  |  |  |
|                                                                                             |  |  |  |  |  |  |
| Properties 🗶 🔝                                                                              |  |  |  |  |  |  |
| Schedule Archiving. Once you are done with Scheduling and defining printer you can Schedule |  |  |  |  |  |  |
| Archiving. Schedule Archiving or F8.                                                        |  |  |  |  |  |  |
| Job Overview                                                                                |  |  |  |  |  |  |
| To display the scheduled job in the job overview, choose Job Overview                       |  |  |  |  |  |  |

#### **Archiving Administration**

The Archive Administration is used for Reading, Writing Deleting and Management of Archived Messages,. There are couple of ways to go this transaction.

| Transaction SXMB_ADM - > Schedule Archiving Job - >                                                   |
|----------------------------------------------------------------------------------------------------|
| Enter transaction XMS_SARA will go directly.                                                          |
| Transaction SXMB_ADMIN - > Schedule Archiving Job - > Archive Management Reading of Archived Messages |
| From Archive Administration - > Read Read - > Archive Administration: Run Read Program .              |

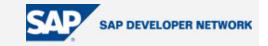

# Archive Administration: Run Read Program

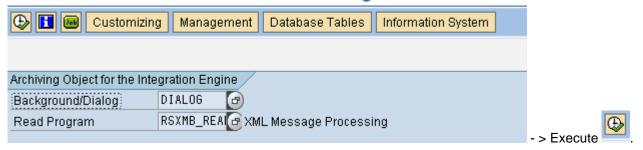

When we execute you will get a screen like below.

| 🕒 Archive Aumin             | 🕒 Archive Administration, Select Files for Read Program |  |  |  |  |  |  |  |
|-----------------------------|---------------------------------------------------------|--|--|--|--|--|--|--|
| BÇ_XMB Arc                  | chiving Object for the Integration Engine               |  |  |  |  |  |  |  |
|                             |                                                         |  |  |  |  |  |  |  |
|                             | 31761 08.08.2005                                        |  |  |  |  |  |  |  |
|                             | 31754 08.06.2005                                        |  |  |  |  |  |  |  |
|                             | 31753 01.06.2005                                        |  |  |  |  |  |  |  |
|                             | 31752 17.05.2005                                        |  |  |  |  |  |  |  |
|                             | 31751 21.04.2005                                        |  |  |  |  |  |  |  |
|                             | 31747 15.04.2005                                        |  |  |  |  |  |  |  |
|                             | 31745 13.04.2005                                        |  |  |  |  |  |  |  |
|                             | 31744 12.04.2005                                        |  |  |  |  |  |  |  |
|                             | 31743 11.04.2005                                        |  |  |  |  |  |  |  |
|                             | 31742 07.04.2005                                        |  |  |  |  |  |  |  |
|                             | 31740 07.04.2005                                        |  |  |  |  |  |  |  |
|                             | 31317 16.03.2005                                        |  |  |  |  |  |  |  |
|                             | 30842 25.02.2005                                        |  |  |  |  |  |  |  |
|                             | 30638 17.02.2005                                        |  |  |  |  |  |  |  |
|                             | 30600 15.02.2005                                        |  |  |  |  |  |  |  |
|                             | 30589 13.02.2005                                        |  |  |  |  |  |  |  |
|                             | 30588 12.02.2005                                        |  |  |  |  |  |  |  |
|                             | 30587 11.02.2005                                        |  |  |  |  |  |  |  |
|                             | 30586 11.02.2005                                        |  |  |  |  |  |  |  |
|                             | 30585 10.02.2005                                        |  |  |  |  |  |  |  |
|                             | 30584 10.02.2005                                        |  |  |  |  |  |  |  |
|                             | 30583 10.02.2005                                        |  |  |  |  |  |  |  |
|                             | 00582 10.02.2005                                        |  |  |  |  |  |  |  |
| └── <u>GE</u> ∮ □ <u>00</u> | <mark>30581</mark> 10.02.2005                           |  |  |  |  |  |  |  |
|                             |                                                         |  |  |  |  |  |  |  |

Expand any one and press enter. You will see the messages that are archived and Deleted on that particular date.

To see the messages follow the step like below.

Select Messages

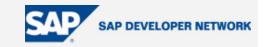

| Archived XML Messages                                                                        |          |                |              |               |             |  |  |
|----------------------------------------------------------------------------------------------|----------|----------------|--------------|---------------|-------------|--|--|
| 民 Message ID                                                                                 | Pipeline | Executed on    | Time         | Archived on   | Time        |  |  |
| 10A2C3F0A6EE11D9C2AF000E7FED9172                                                             | CENTRAL  | 06.04.2005     | 15:49:01     |               | 00:00:00    |  |  |
| and Press Display Archived Versions.                                                         |          |                |              |               |             |  |  |
| 8 I III III IIII IIII IIIII                                                                  | 8008     | 🐹 🚬   🔞 🖪      |              |               |             |  |  |
| Display Archived XML message Versions                                                        |          |                |              |               |             |  |  |
| 🛐 🕼 Window 1 🕼 Window 2 🔄 Window 1 🛃 Window 2                                                | G 📔 🗄    |                |              |               |             |  |  |
|                                                                                              |          |                |              |               |             |  |  |
| Management                                                                                   | ent      |                |              |               |             |  |  |
| When you explore Management you can see Se<br>Name, Logical Path, File Name, size and the st |          | es Archiving ( | Dbjects, Jol | o details, Ph | ysical File |  |  |

#### **Statistics**

From Archive Administration - > Geo Statistics

When you press statistics and then Grand Display Statistics , you can statistics about space saved in MB.

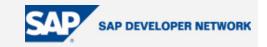

| Display Statistics for Data Archiving                          |                 |                |            |  |  |  |  |
|----------------------------------------------------------------|-----------------|----------------|------------|--|--|--|--|
| 🖧 Display Statistics                                           |                 |                |            |  |  |  |  |
| Selection<br>Client<br>Archiving Object<br>Archived On         | 100 🕝<br>BC_XMB | to<br>to<br>to | <u>ዮ</u> ዮ |  |  |  |  |
| Status of the Archiving Session <ul> <li>Incomplete</li> </ul> | Complete        | Replaced       |            |  |  |  |  |

# **Author Bio**

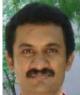

Ganesh Kotti has got around 8 years of experience in SAP and has worked as Technical as well as Techno Functional Consultant.. He has been with Seal Consulting Inc and is a senior Member in Seal Consulting Net weaver Competency group, and has been working in SAP XI more than year.